## **3BAB III**

# **METODE PENELITIAN**

## **3.1 Diagram Alur Penelitian**

Dalam sebuah penelitian, alur penelitian yang sistematis sangat penting untuk memberikan arahan dan untuk mempermudah mencapai tujuan. Alur pada penelitian ini ditunjukan dengan menggunakan *flowchart* seperti pada Gambar 3.1.

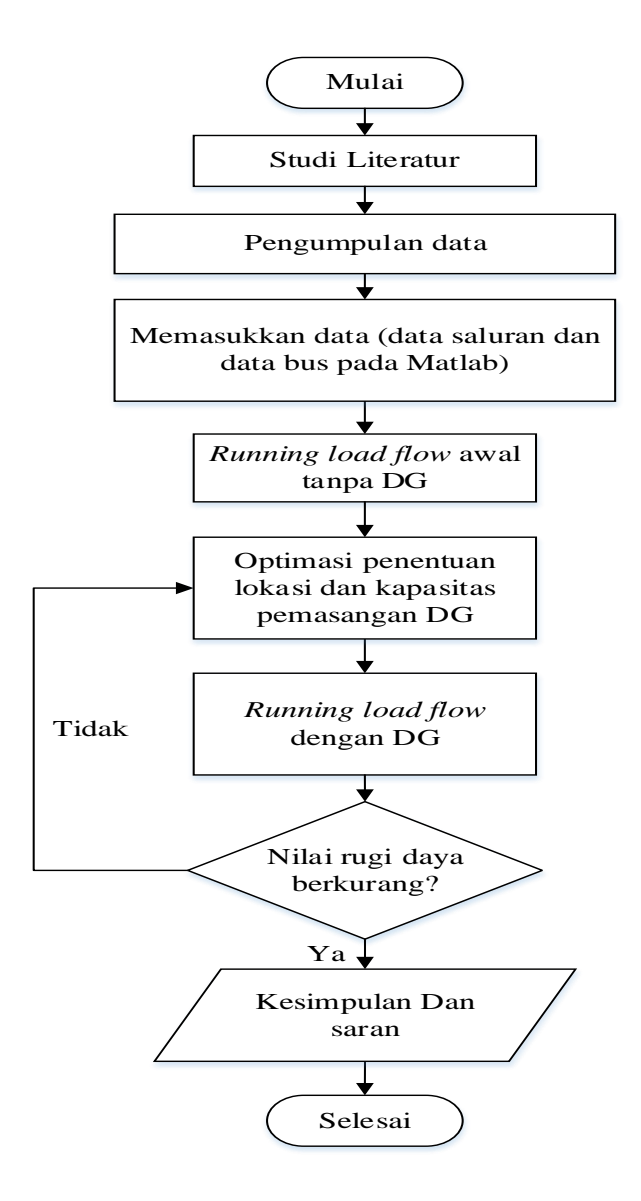

Gambar 3.1 *Flowchart* Alur Penelitian

Dalam melakukan penelitian ini ada beberapa tahapan sebagai berikut:

- 1. Pertama, melakukan pencarian refrensi literatur, dan melakukan pengumpulan data seperti *single line diagram*, data beban dan data penghantar.
- 2. Kedua, memasukan data ke dalam matlab untuk menganalisa aliran daya sebelum pemasangan DG.
- 3. Ketiga, melakukan Analisa aliran daya dengan metode *backward-forward sweep,* hal ini dilakukan untuk mengetahui nilai tegangan dan rugi daya sebelum pemasangan DG.
- 4. Keempat, membuat c*oding* GA pada matlab untuk, untuk optimasi penentuan lokasi pemasangan dan kapasitas DG.
- 5. Kelima, didapatkan hasil optimasi berupa lokasi pemasangan dan kapasitas DG, selanjutnya melakukan Analisa aliran daya kembali.
- 6. keenam, malakukan evaluasi hasil sesuai dengan tujuan untuk mengurangi rugi daya aktif.
- 7. ketujuh, membuat kesimpulan dan saran.

## **3.2 Lokasi dan Objek Penelitian**

Lokasi pengambilan data pada penelitian ini dilakukan di PT. PLN (Persero) UP3 Tasikmalaya yang terletak di Jl. Ahamad Yani No. 180-154, Sukamanah, Kota Tasikmalaya. Objek penelitian ini adalah penyulang Ciledug (CLDG) yang terkoneksi dengan Gardu Induk Tegangan Ekstra Tinggi (GITET) Tasikmalaya.

#### **3.3 Metode pengumpulan data**

Metode pengumpulan data yang digunakan dalam penelitian tugas akhir mengenai analisis pengaruh pemasangan DG sebagai berikut:

#### 1. Studi Literatur

Studi literatur merupakan metode pengumpulan data yang dilakukan dengan mengumpukan kajian-kajian yang bersumber dari buku, jurnal ataupun penelitian terdahulu yang dapat menunjang penelitian sehingga dapat menjadi dasar dalam pembuatan tugas akhir ini.

2. Observasi

Obseresvasi merupakan metode pengumpulan data yang dilakukan dengan cara melakukan pengamatan secara langsung untuk mencari data yang ada di lapangan yang selanjutnya data yang dapat digunakan untuk menunjang penelitian ini.

3. Wawancara

Wawancara adalah metode pengumpulan data yang dilakukan dengan cara berkonsultasi langsung dengan narasumber, narasumber pada peneliatian ini adalah supervisor dan karyawan bagian Teknik PT. PLN (Persero) UP3 Tasikmalaya. Wawancara ini dilakukan dengan tujuan agar penulis dapat memiliki pengetahuan secara mendalam yang berkaitan dengan penelitian ini.

4. Bimbingan

Bimbingan dalah metode pengumpulan data yang dilakukan dengan melakukan diskusi dan konsultasi dengan dosen pembimbing di Jurusan

Teknik Elektro Universitas Siliwangi yang membantu agar penulis dapat menyelesaikan penelitian ini.

## **3.4 Data-Data Penunjang Penelitian**

Pada penelitian ini data yang di dapat dari PT. PLN (Persero) UP3 Tasikmalaya menjadi data utama dalam pengelolaan data. Data yang didapat mengenai penyulang Ciledug (CLDG) diantaranya adalah *single line diagram*, data penghantar dan data *transformator* distribusi yang ada pada jaringan distribusi penyulang Ciledug (CLDG). Data tersebut kemudian akan menjadi *input* simulasi menggunakan *software* MATLAB.

### **3.4.1 Data** *One Line Diagram* **Penyulang Padayungan**

Data *single line diagram* merupakan data yang sangat penting dalam penelitian ini. Data tersebut akan digunakan sebagai acuan untuk membuat simulasi aliran daya pada *software* MATLAB. *Single line diagram* penyulang Ciledug ditunjukkan pada Gambar 3.2 berikut:

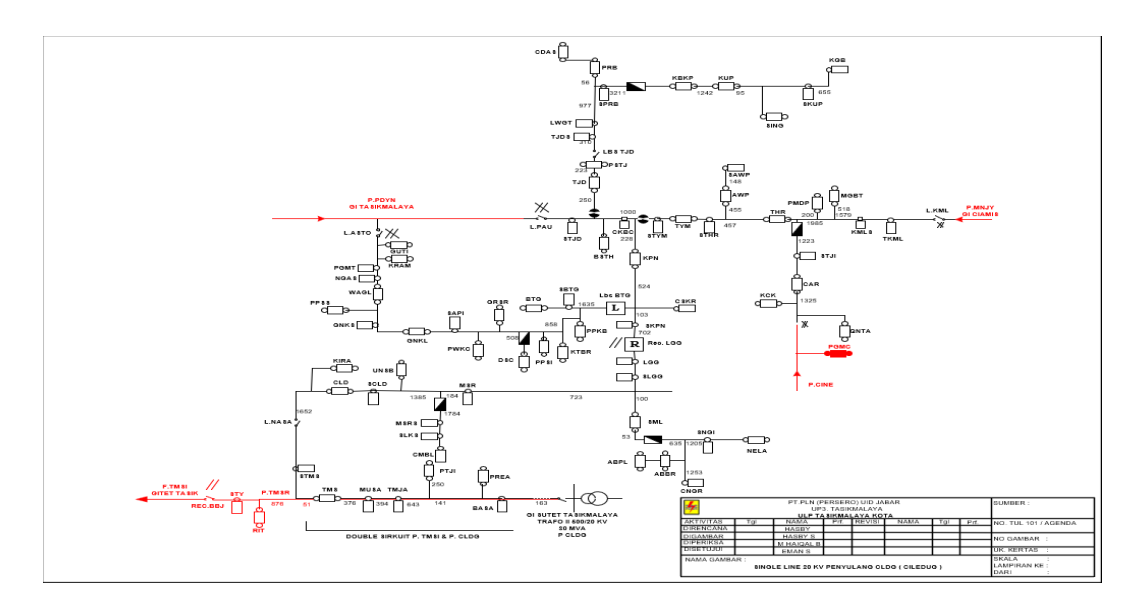

Gambar 3.2 *Single Line Diagram* Penyulang Ciledug

Data spesifikasi penghantar yang digunakan pada penyulang Ciledug (CLDG) adalah sebagai berikut:

| No | <b>Jenis Penghantar</b>   | <b>R/KM</b> | Xj/KM  |
|----|---------------------------|-------------|--------|
|    | $AAAC$ 35mm <sup>2</sup>  | 0,9217      | 0,379  |
|    | $AAAC$ 70mm <sup>2</sup>  | 0,4608      | 0,3572 |
|    | $AAAC$ 150mm <sup>2</sup> | 0,2162      | 0,3305 |

Tabel 3.1 Data Spesifikasi Penghantar

Pada Tabel 3.1 merupakan tabel keterangan megenai jenis dan luas penampang yang digunakan, sedangakan mengenai panjang dan impedansi dari tiap penghantar pada penyulang Ciledug (CLDG) ditunjukan pada Tabel 3.2 berikut:

| <b>Panjang Saluran</b> |       | Jenis penghantar           | R        | jX       |
|------------------------|-------|----------------------------|----------|----------|
| Line                   | $Km$  |                            |          |          |
|                        | 0,202 | $AAAC$ 3x70mm <sup>2</sup> | 0,0437   | 0,0668   |
| $\overline{2}$         | 0,227 | $AAAC$ 3x70mm <sup>2</sup> | 0,0491   | 0,0750   |
| 3                      | 0,042 | $AAAC$ 3x70mm <sup>2</sup> | 0,0091   | 0,0139   |
| $\cdots$               | .     | $\cdot\cdot\cdot$          | $\cdots$ | $\cdots$ |
| 103                    | 0,841 | $AAAC$ 3x70mm <sup>2</sup> | 0,3875   | 0,3004   |

Tabel 3.2 Data Panjang dan Impedansi Penghantar

Tabel 3.3 menunjukan panjang dan nilai impedansi dari setiap saluran pada penyulang Ciledug (CLDG). Untuk lebih lengkapnya dapat dilihat pada lampiran 1.

## **3.4.3 Data Tranformator Distribusi Penyulang Padayungan**

Berdasarkan dari data yang diperoleh dari PT. PLN UP3 Tasikmalaya, terdapat 72 Tranformator distribusi pada penyulang Ciledug (CLDG).

| N <sub>0</sub>              | Nama Gardu  | Daya Terpasang (kVA) | Daya Terukur (kVA) |
|-----------------------------|-------------|----------------------|--------------------|
|                             | <b>BASA</b> | 50                   | 17,8               |
| $\mathcal{D}_{\mathcal{A}}$ | <b>PREA</b> | 100                  | 8,2                |
| $\cdots$                    | $\cdots$    | $\cdots$             | $\cdots$           |
| 71                          | <b>SING</b> | 50                   | 50                 |
| 72                          | <b>KGB</b>  | 100                  | 84,73              |

Tabel 3.3 Data Tranformator

Tabel 3.3 merupakan data nama tranformator distribusi dan kapasitas dari gardu distribusi pada penyulang Ciledug (CLDG). Untuk lebih lengkapnya dapat dilihat pada lampiran 2.

### **3.5 Fungsi Objektif dan** *Constraint*

Fungsi objektif yang digunakan untuk penempatan lokasi pemasangan DG adalah untuk meminimalisir total rugi-rugi daya aktif. Hasil dikatakan optimum apabila hasil nilai rugi-rugi daya aktif pada saluran didapatkan nilai yang terkecil. Total rugi daya aktif dari bus i ke j dapat dirumuskan sebagai berikut:

$$
I_{ij} = I_l = y_{ij}(V_i - V_j) \tag{3.1}
$$

$$
I_{ji} = -I_l = -y_{ij}(V_i - V_j)
$$
\n(3.2)

$$
S_{ij} = V_i I_{ij}^* \tag{3.3}
$$

$$
S_{ij} = V_i I_{ij}^* \tag{3.4}
$$

$$
S_l = S_{ij} + S_{ji} \tag{3.5}
$$

Rugi daya pada setiap saluran yang menghubungkan bus  $i$  ke bus  $j$  dapat diaktifkan sebagai berikut:

$$
P_{\text{loss}(I,j)} = real(S_l) \tag{3.6}
$$

Dari persamaan (3.6), total kerugian daya dapat dihitung dengan cara menjumlahkan kerugian daya setiap saluran sehingga didapat persamaan berikut.

$$
MinF_1(x) = \sum_{j=1}^{n} P_{loss(i,j)}
$$
\n(3.7)

Dimana n adalah jumlah cabang dari jaringan distribusi dan  $(i, j) \in B$  berarti  $(i, j)$ adalah dua titik dari sebuah saluran bus  $i$  dan bus  $j$ .

Pada penelitian ini, terdapat beberapa *constraint* yang digunakan yaitu batasan keluaran daya DG serta batas tegangan yang dizinkan pada tiap bus. Batasan tegangan yang dizinkan pada tiap bus tidak boleh melebihi 5% dari tegangan sumber yaitu 20 kV. Sedangkan untuk *constraint* daya DG dibatasi tidak melebihi 1 MW per satu unit DG. Berikut persamaan *constraint* tegangan dan *constraint* daya DG.

#### *Constraint* tegangan:

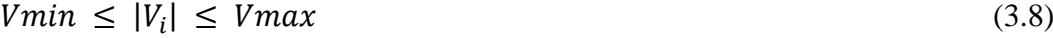

 $Vmin = \frac{V_{Base}-5\% \, X \, V_{Base}}{W}$ V<sub>Base</sub> (3.9)

$$
Vmin = \frac{V_{Base} + 5\% \, X \, V_{Base}}{V_{Base}} \tag{3.10}
$$

*Constraint* injek daya aktif DG:

$$
\sum_{i=1}^{NDG} PDG(i) \le 1\ MW \tag{3.10}
$$

#### **3.6 Simulasi Aliran Daya** *Backward-Forward sweep*

Penyelesaian perhitungan aliran daya pada penelitian ini, melalui simulasi menggunakan *software* MATLAB dengan metode aliran daya *backward-forward sweep.* Gambar 3.3 menunjukkan *flowchart* dari sistem kerja simulasi aliran daya *backward-forward sweep* pada MATLAB yang akan disimulasikan.

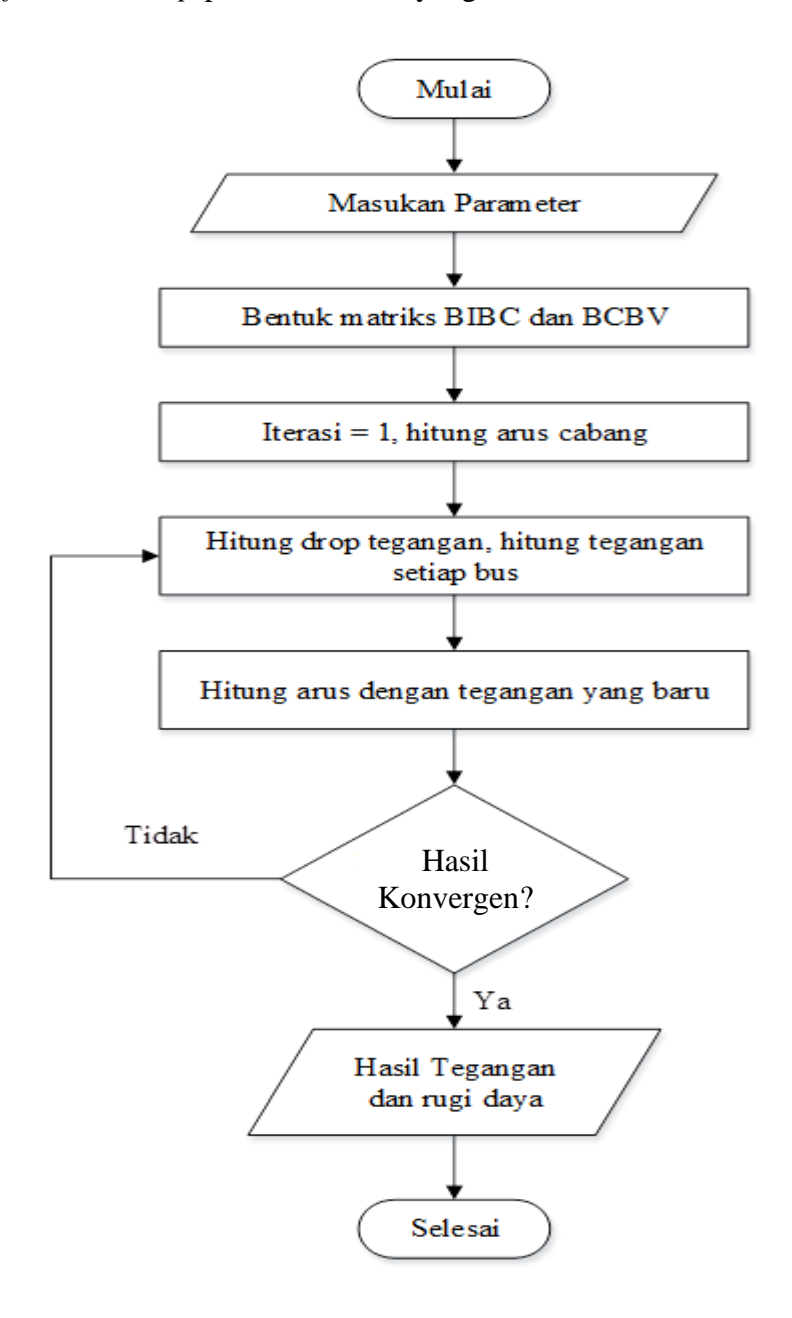

Gambar 3.3 *Flowchart* Simulasi Aliran Daya

Dalam melakukan simulasi Analisa aliran daya menggunakan metode *backward-forward sweep* memiliki beberapa tahapan sebagai berikut:

- 1. Menetukan semua parameter yang dibutuhkan untuk perhitungan Analisa aliran daya, seperti  $kV_{Base}$ , data beban dan data impedasi saluran.
- 2. Membentuk matriks BIBC dan BCBV.

Persamaan Martiks BIBC:

$$
\begin{bmatrix} B_1 \\ B_2 \\ B_3 \\ B_4 \\ B_5 \end{bmatrix} = \begin{bmatrix} 111111 \\ 01111 \\ 00110 \\ 00010 \\ 00001 \end{bmatrix} \begin{bmatrix} I_2 \\ I_3 \\ I_4 \\ I_5 \\ I_6 \end{bmatrix}
$$
\n(3.10)

 $[B] = [B\,C][I]$ 

Persamaan Martiks BIBC:

$$
\begin{bmatrix} V_1 - V_2 \ V_1 - V_3 \ V_1 - V_4 \ V_1 - V_5 \ V_1 - V_6 \end{bmatrix} = \begin{bmatrix} Z_{12} & 0 & 0 & 0 & 0 \\ Z_{12} & Z_{23} & 0 & 0 & 0 \\ Z_{12} & Z_{23} & Z_{34} & 0 & 0 \\ Z_{12} & Z_{23} & Z_{34} & Z_{45} & 0 \\ Z_{12} & Z_{23} & Z_{34} & Z_{45} & 0 \\ Z_{12} & Z_{23} & 0 & 0 & Z_{36} \end{bmatrix} \begin{bmatrix} B_1 \ B_2 \ B_3 \ B_4 \ B_5 \end{bmatrix}
$$
(3.11)

$$
[\Delta V] = [BCBV][B] \tag{3.12}
$$

3. Atur tegangan awal pada seluruh bus sama dengan tegangan pada bus refrensi dan set iterasi (k)=1. kemudian hitung nilai arus di setiap cabang.

$$
I_i^k = conj\left(\frac{P_i + JQ_i}{V_i^k}\right) \tag{3.13}
$$

4. Menghitung *drop voltage* dan nilai tegangan di setiap bus kemudian lanjut ke iterasi berikutnya.

Persamaan *drop* tegangan:

$$
\left[\Delta V_i^k\right] = \left[DLF\right]\left[I_i^k\right] \tag{3.14}
$$

Hitung nilai tegangan pada setiap bus dari hasil selisih antara tegangan refrensi dengan *drop voltage* yang didapatkan sebelumnya.

$$
\left[V_i^k\right] = \left[V_{Base}\right] - \left[\Delta V_i^k\right] \tag{3.14}
$$

5. iterasi = iterasi+1, kemuadian hitung arus beserta tegangan yang baru dengan persamaan 3.15.

$$
I_i^{k+1} = conj\left(\frac{P_i + JQ_i}{V_i^{k+1}}\right) \tag{3.15}
$$

- 6. Dilakukan pengecekan konvergensi untuk mengetahui nilai error antara hasil arus pada iterasi saat ini dengan batas nilai toleransi. Apabila nilai error melebihi dari batas toleransi, maka akan kembali ke tahap 4 dan apabila nilai error sudah memenuhi batas toleransi maka lanjut ke tahap berikutnya.
- 7. Didapatkan nilai tegangan bus dan arus final. Hitung total rugi daya saluran dengan persamaan 3.16 berikut:

$$
\sum_{i=1}^{n} (P_{loss-1} + JQ_{loss-1}) = \sum_{i=1}^{n} (I_i^2 R_i)
$$
\n(3.16)

Tampikan hasil tegangan tiap bus dan total rugi daya.

#### **3.7 Simulasi Penetuan Lokasi dan Kapasitas DG Menggunakan GA**

Berikut adalah *flowchart* penentuan lokasi dan kapasitas DG mengunakan metode GA yang ditunjukan pada Gambar 3.4 berikut:

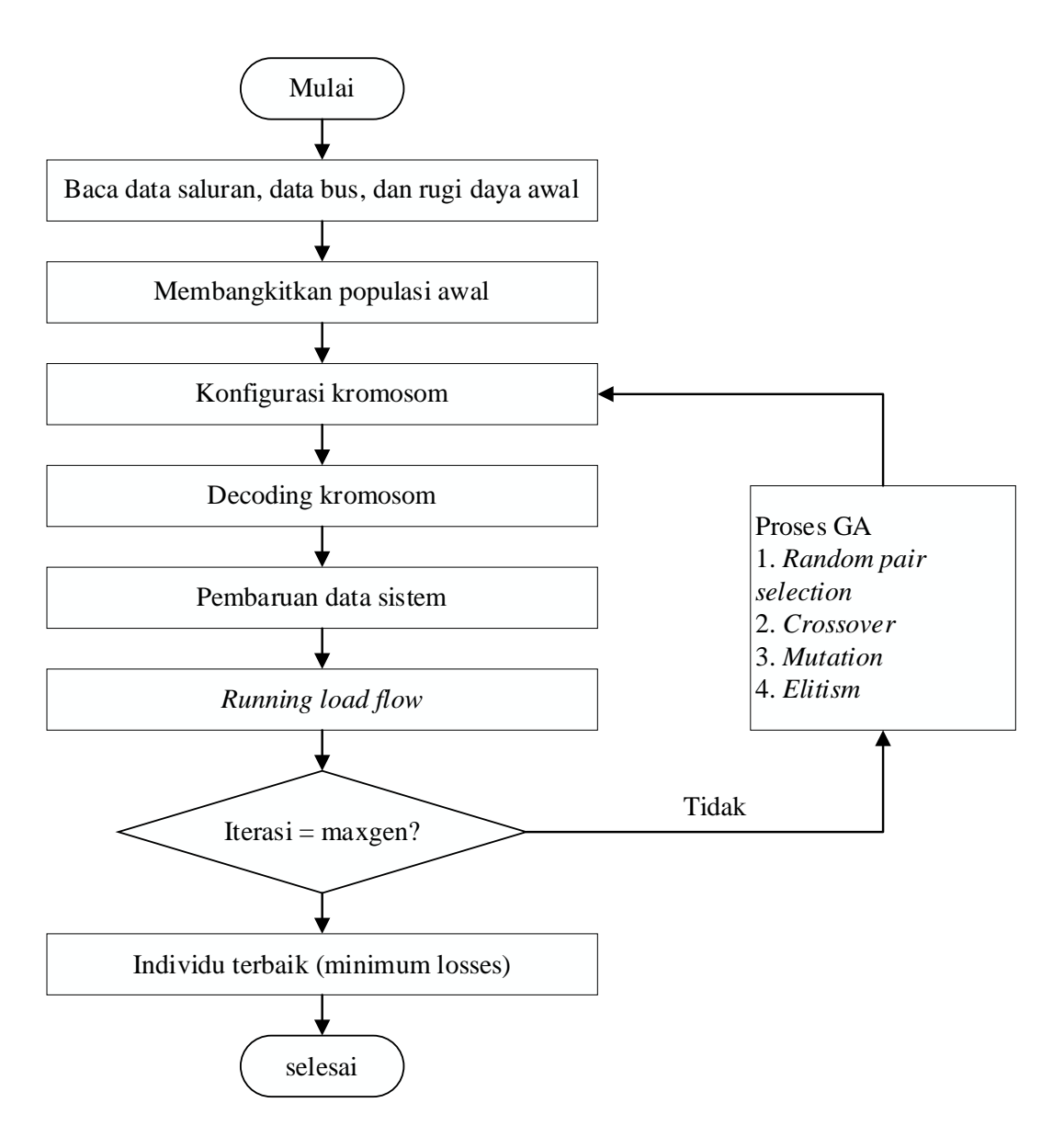

Gambar 3.4 Flowchart Simulasi Penentuan Lokasi dan Kapasitas DG

Untuk melakukan simulasi pentuan lokasi dan kapasitas DG menggunakan metode GA memiliki beberapa tahapan sebagai berikut:

1. Pertama, melakukan Pembacan awal data saluran dan data beban jaringan distribusi penyulang Ciledug (CLDG). Data tersebut akan digunakan untuk perhitungan aliran daya untuk mendapatkan data aru saluran dan tegangan tiap bus yang kemudian dilakukan penetuan lokasi dan kapasitas DG menggunakan metode GA.

- 2. Kedua, pembangkitan populasi yang diingikan. Populasi merupakan jumlah individu atau kromosom dalam yang ada dalam GA.
- 3. Ketiga, melakukan konfigurasi kromosom.
- 4. Keempat, setelah individu dibangkitkan dalam bentu desimal perlu dilakukan proses *decoding* atau penerjemahan sesuai dengan data yang diperlukan dalam bentuk desimal.
- 5. Kelima, melakukan evaluasi *fitness* dari sistem baru setelah proses *decoding.* Hal ini dilakukan untuk mengetahui apaka hasil sudah sesuai. Apabila hasil belum sesuai dengan keinginan maka akan dilakukan proses GA kembali.

Tahapkan ke-5 akan terus berulang apabila generasi belum maksimal

6. Terakhir, hasil berupa lokasi dan kapasitas DG.